# Installasjonsveiledning for Ordnett Pluss

- [Systemkrav](#page-0-0)
	- [Alle systemer](#page-0-1)
		- [Windows](#page-0-2)
		- [macOS](#page-0-3)
- [Nedlasting/distribusjon](#page-0-4)
- [Installasjon](#page-1-0)
	- [Windows](#page-1-1)
	- [Silent install/msiexec](#page-5-0) • [macOS](#page-5-1)
		- [Datafiler](#page-9-0)
	- [Terminal/Kilent](#page-9-1)
		- [Programvarekatalog](#page-9-2)
		- [Plassering av brukerinformasjon og ordbokinnhold](#page-10-0)
- [Oppgradering](#page-11-0)
	- [Windows](#page-11-1)
	- [macOS](#page-11-2)
- [Avinstallasjon](#page-11-3)
	- [Windows](#page-11-4)
	- macOS
- [Reinstallasjon](#page-12-1)
	- [Windows](#page-12-2)
	- [macOS](#page-12-3)
- [Innstillingsfiler](#page-12-4)
	- [ordnettpluss.properties](#page-12-5)
	- [ordnett.xml](#page-12-6)

# <span id="page-0-0"></span>**Systemkrav**

# <span id="page-0-1"></span>**Alle systemer**

**Internett:** Det kreves Internett-tilgang for førstegangs nedlasting av programmet og ordbøkene, og for senere oppdateringer av programvare og ordboksdata. Også avspilling av lydfiler krever Internett-tilgang.

Ordnett Pluss kan også bli levert med ordbokdata inkludert. Da kreves ingen Internett-tilgang ved oppstart.

Ordbokoppslaget fungerer uten tilgang til Internett, men lenker til tilhørende lydfiler vil ikke vises dersom man er offline.

**Diskplass:** Størrelsen på Ordnett Pluss-installasjon avhenger av ordbøkene man abonnerer på. Det anbefales at man har minst 1 GB ledig plass på harddisken før man installerer Ordnett Pluss.

**Antivirus/brannmur:** Noen antivirusprogrammer og brannmurer kan forsøke å hindre Internett-tilgang til Ordnett Pluss. Pass på at trafikk er tillatt både til og fra programmet.

Følgende adresser må være åpne i brannmuren

- **data.ordnett.no:** 52.29.242.117, port 80 og 443
- **ordnettpluss.kunnskapsforlaget.no:** 52.29.242.117, port 80 og 443

Ordnett Pluss kan kjøre uten netttilgang så lenge den har verifisert brukernavn og passord og har lastet ned ordbokdata.

#### <span id="page-0-2"></span>**Windows**

Operativsystemer: Windows 7, Windows 8/8.1, Windows 10

#### <span id="page-0-3"></span>**macOS**

Operativsystemer: macOS 10.7.3 (Lion) eller nyere

# <span id="page-0-4"></span>Nedlasting/distribusjon

Siste versjon av Ordnett Pluss kan lastes ned fra [https://www.ordnett.no/programvare/nedlastninger.](https://www.ordnett.no/programvare/nedlastninger) Denne nedlastingen inneholder ingen ordbokdata, dette lastes ned først ved autentisering ved første oppstart av programmet.

For å laste ned ordbøker i Ordnett Pluss må man ha et gyldig abonnement på en eller flere ordbøker. Tilgang til ordbøker kan kjøpes på [http://ww](http://www.ordnett.no/butikk) [w.ordnett.no/butikk](http://www.ordnett.no/butikk).

Kunnskapsforlaget tilbyr også installasjonspakker der ordbokdata allerede er inkludert, for Windows og macOS. Nedlastingslenke til disse pakkene distributeres direkte til kunde.

## <span id="page-1-0"></span>Installasjon

## <span id="page-1-1"></span>**Windows**

Windows-versjonen av Ordnett Pluss kommer som en msi-fil (Windows Installer). Dobbeltklikk på filen for å starte programmet, og velg **Kjør** for å starte installeringsprosessen.

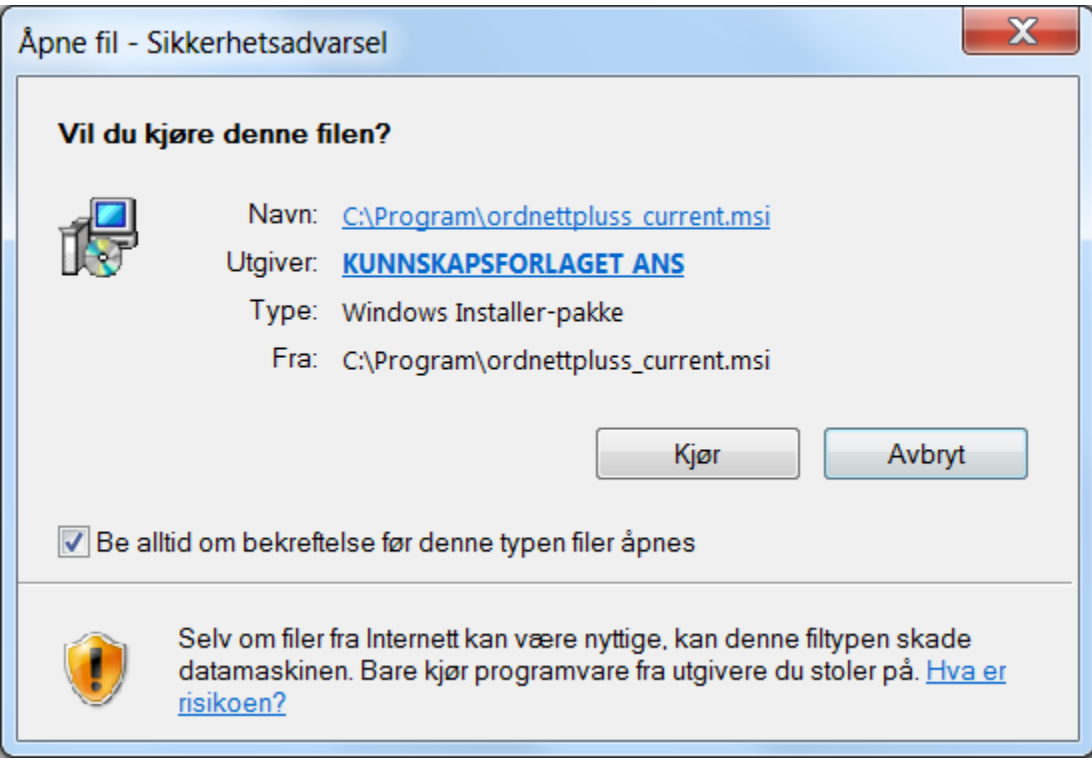

Installasjonsprogrammet vil først vise et startbilde der det beskriver hva det installerer. Her trykker man **Neste** for å gå videre i installasjonsprosessen.

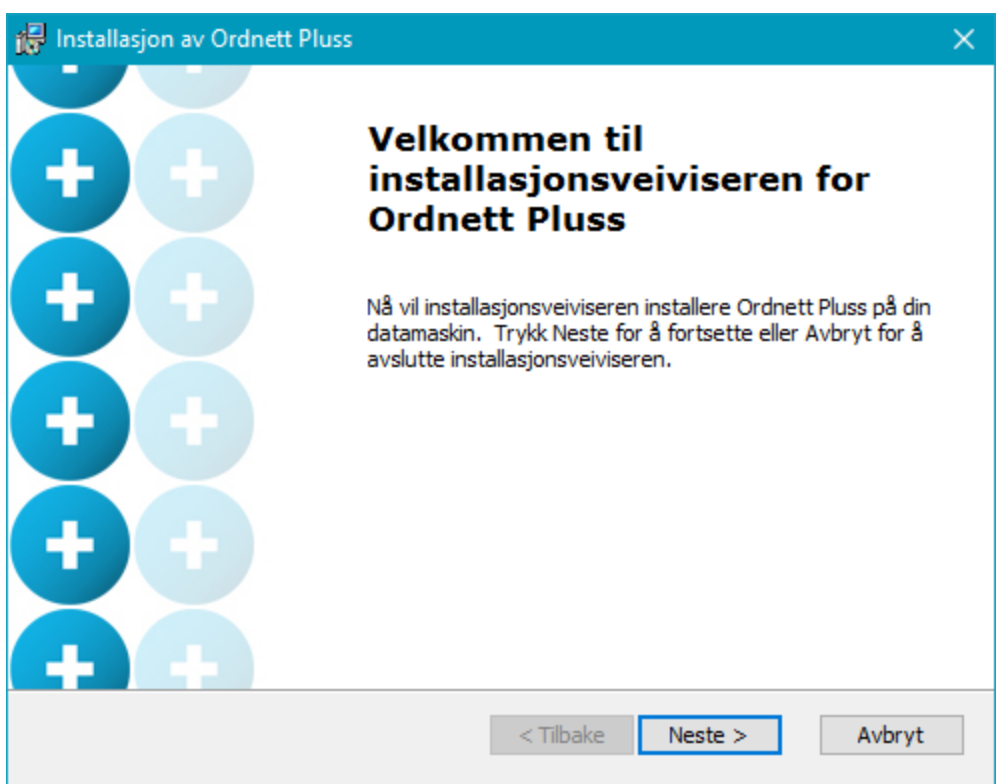

I neste dialogvindu må du angi hvor Ordnett Pluss-installasjonen skal ligge. Installasjonsprogrammet vil foreslå å legge det i Windows sin standardplassering for programfiler. Vi anbefaler at denne plasseringen velges, men man kan også velge andre lokasjoner hvis det er mer hensiktsmessig for brukeren.

Dersom man velger en annen plassering, er det viktig at dette ikke er en nettverksdisk, da Windows ikke vil laste bibliotekfilene til programmet riktig.

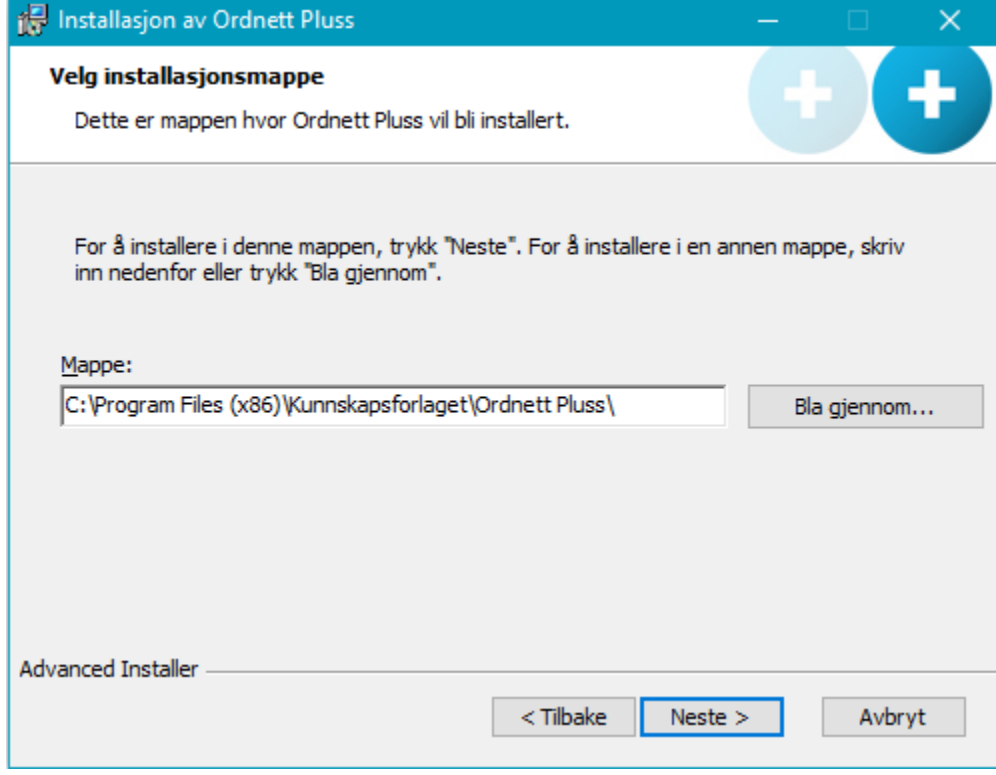

Her må man angi hvor dataene Ordnett Pluss bruker skal ligge. Programmet skiller på brukerdata (hvem er brukeren og hva har brukeren tilgang til) og ordbokdata (ordbøkene søkene blir gjort i).

Standardvalget er å legge inn både brukerdata og ordbokdata på c:\ordnettpluss.

Hvis installasjonen deles av forskjellige brukere, eller hvis det ikke er ønskelig/mulig å lagre data rett på C:\, kan man angi at brukerdata skal lagres på brukerens hjemmeområde angitt av Windows, og at ordbokdataen skal lagres i systemets fellesmapper. Den spesifikke plasseringen på disse to valgene avgjøres av brukerens Windows-oppsett. **Brukeren må ha skrivetilgang til begge mappene.**

Man kan etter installasjonen se hvilken plassering som er valgt ved å velge Innstillinger -> Informasjon i programmet.

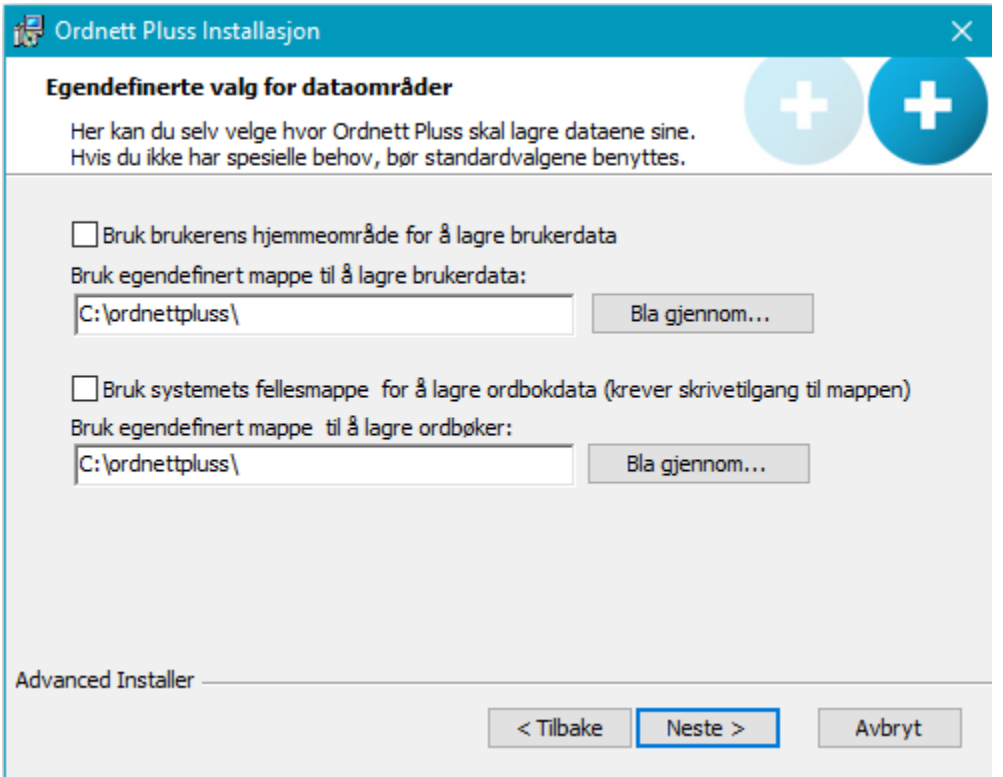

Trykk **Neste** for å gå videre.

Etter at valgene er gjort i de to foregående vinduene, startes selve installasjonen med å velge **Installere**.

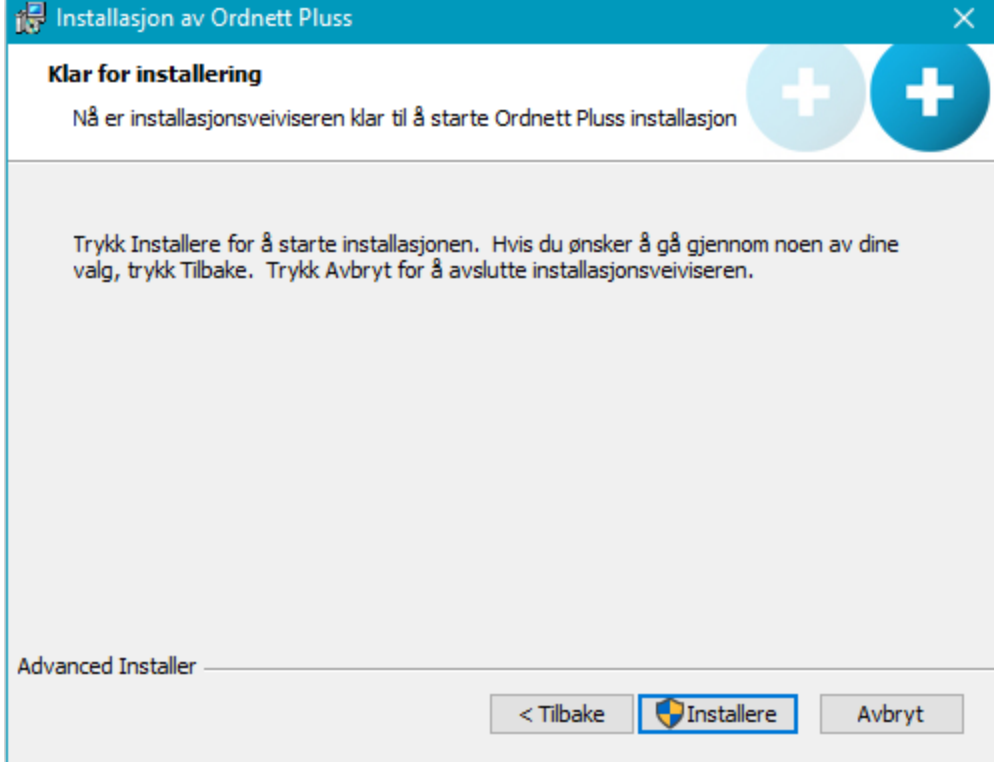

En installasjonsstatus vil vises mens installasjonen foregår.

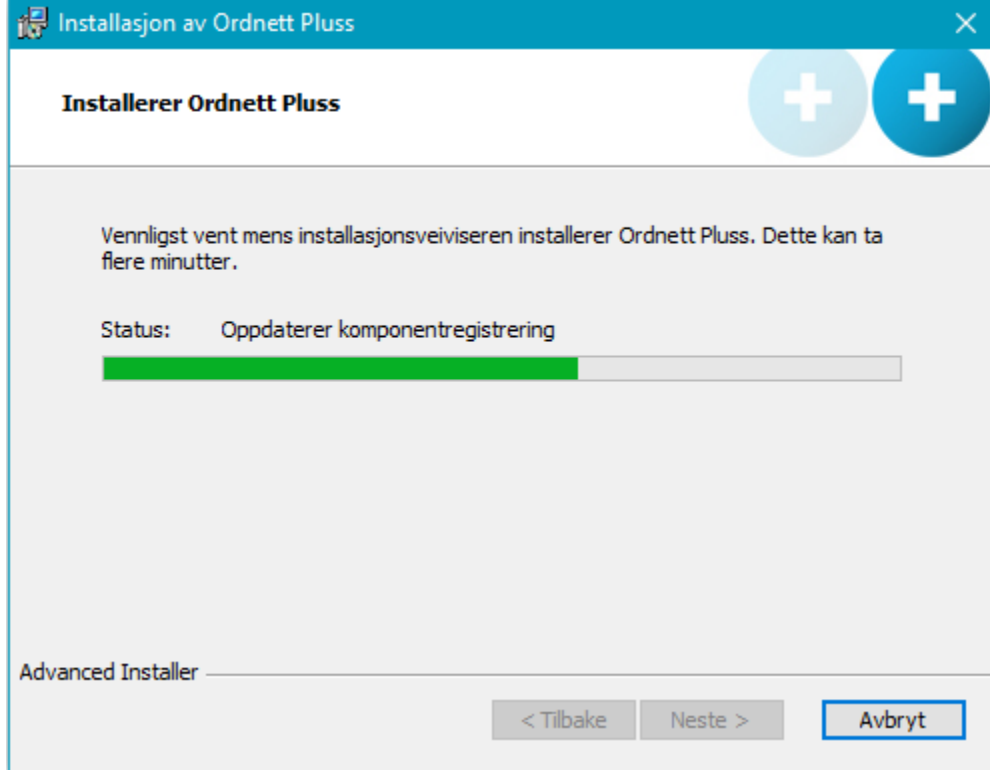

Når installasjonen er ferdig, avsluttes installasjonsprogrammet ved å trykke **Fullfør**.

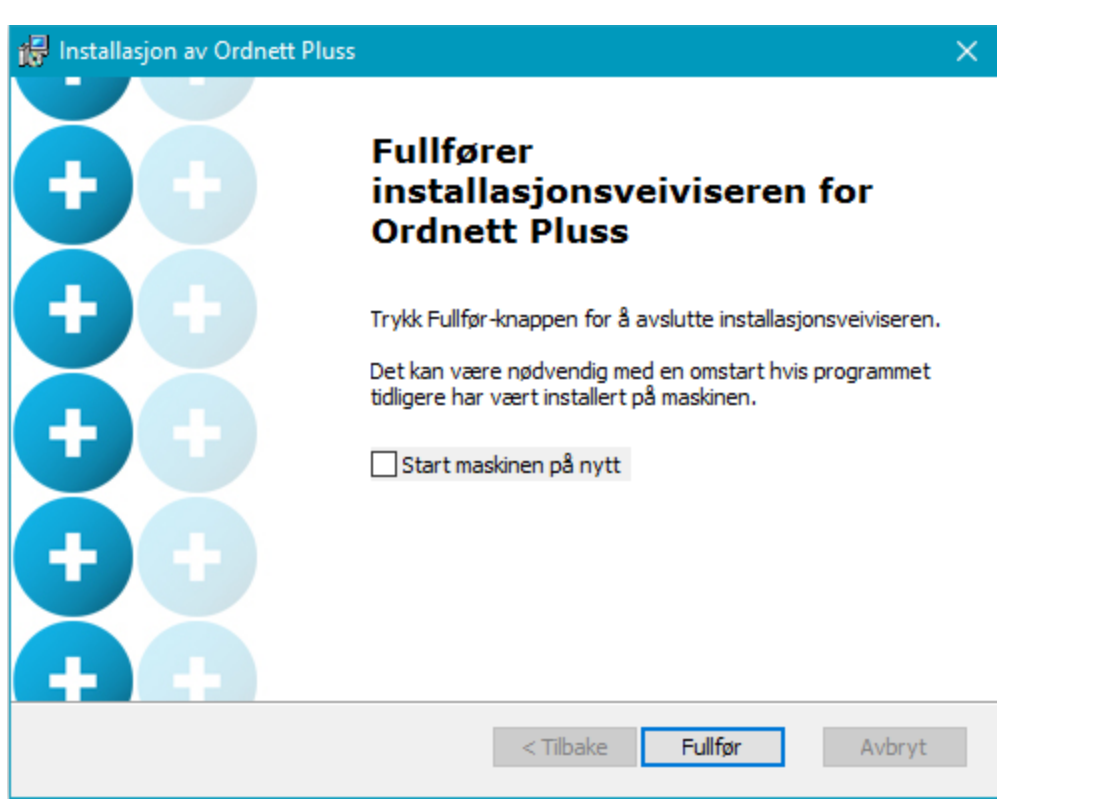

Det er ikke nødvendig å starte om maskinen ved en vanlig installasjon. Har programmet tidligere vært installert på maskinen, og plasseringen på datamappene har blitt endret i denne installasjonen i forhold til den forrige, kan det være nødvendig med en omstart.

<span id="page-5-0"></span>**Silent install/msiexec**

Ordnett Pluss kan installeres stille ved å kjøre Windows Installer på kommandolinjen.

Dette er et eksempel på en installasjon med

```
msiexec /qn /i "ordnettpluss.msi" APPDIR="c:\Program Files
(x86)\Kunnskapsforlaget\Ordnett Pluss" 
 CUSTOM_INDEX_DIRECTORY="c:\ordnettpluss\"
CUSTOM_USER_DATA_DIRECTORY="c:\ordnettpluss\" 
  /l*v "c:\ordnett_install.log" /norestart
```
msiexec - Start Windows Installer /qn - stille modus, intet brukegrensesnitt /i - produktet som skal installeres /l\*v - logger all informasjonjon, utenom feilsøkingsinformasjon, etterfulgt av plassering av loggfil /norestart - ikke start på nytt etter installasjon

Flere valg: [http://msdn.microsoft.com/en-us/library/aa367988\(v=vs.85\).aspx](http://msdn.microsoft.com/en-us/library/aa367988(v=vs.85).aspx)

Dette er mulige installasjonsvariabler. Skal standardverdiene beholdes, trenger man ikke bruke disse. APPDIR - Plassering av programmet CUSTOM\_INDEX\_DIRECTORY - Plassering av ordbokdata CUSTOM\_USER\_DATA\_DIRECTORY - Plassering av brukerdata

#### <span id="page-5-1"></span>**macOS**

Ordnett Pluss for macOS distribueres som et diskbilde (.dmg).

For å installere Ordnett Pluss fra diskbildet, dobbeltklikker man på filen for å åpne den. Når bildet er åpnet, dobbeltklikker man på pakkefilen for å

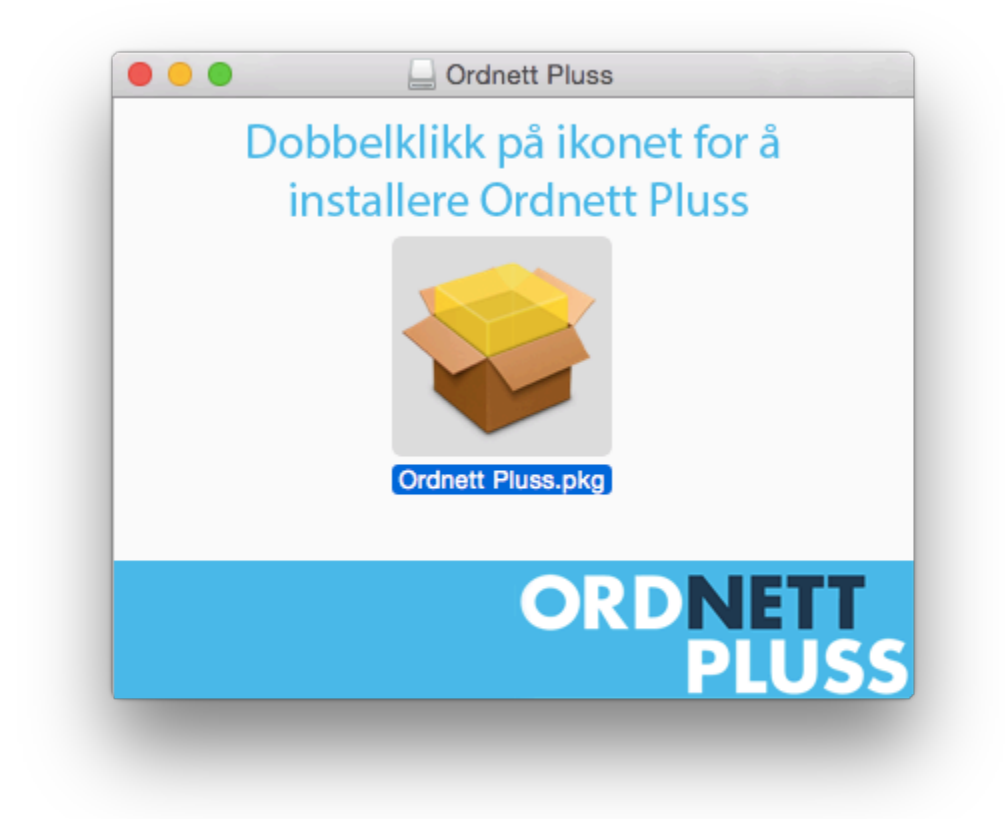

Installasjonsprosessen vil installere programmappen OrdnettPluss under Programmer.

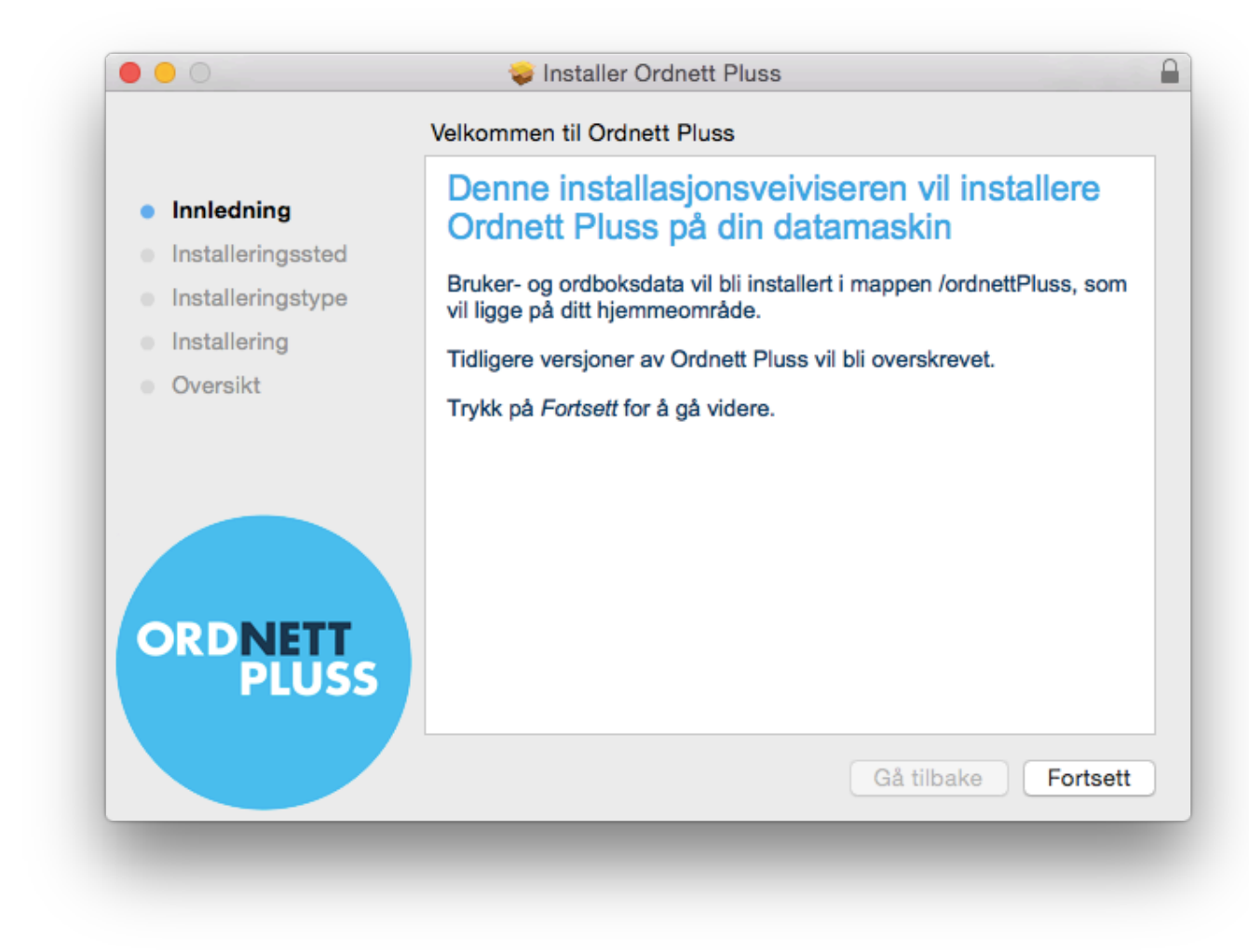

Hvis man ønsker å installere programmet på en annen disk enn det som kommer opp som standard, kan dette endres under installasjonsprosessen.

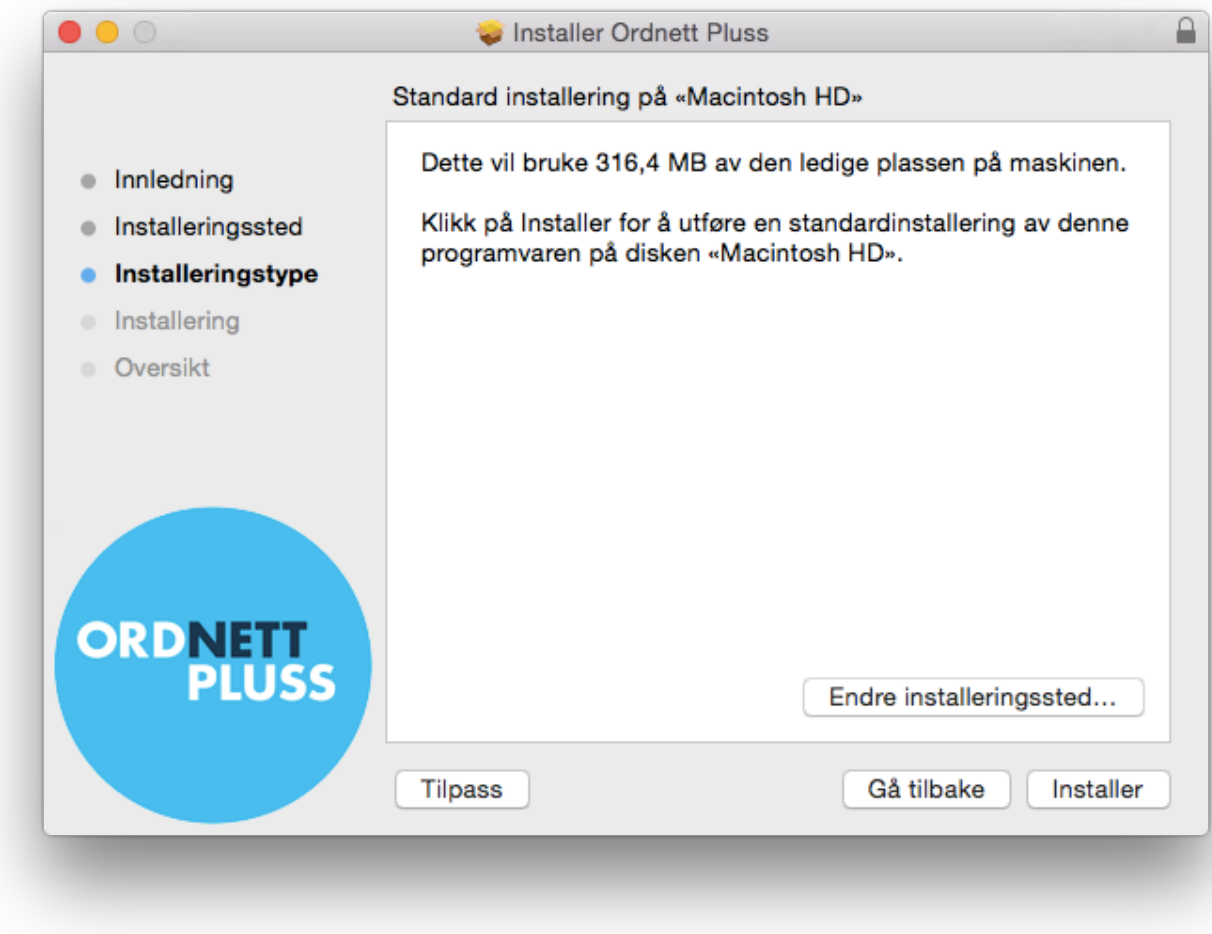

Når installeringsprosessen er ferdig, vil veiviseren gi beskjed om dette.

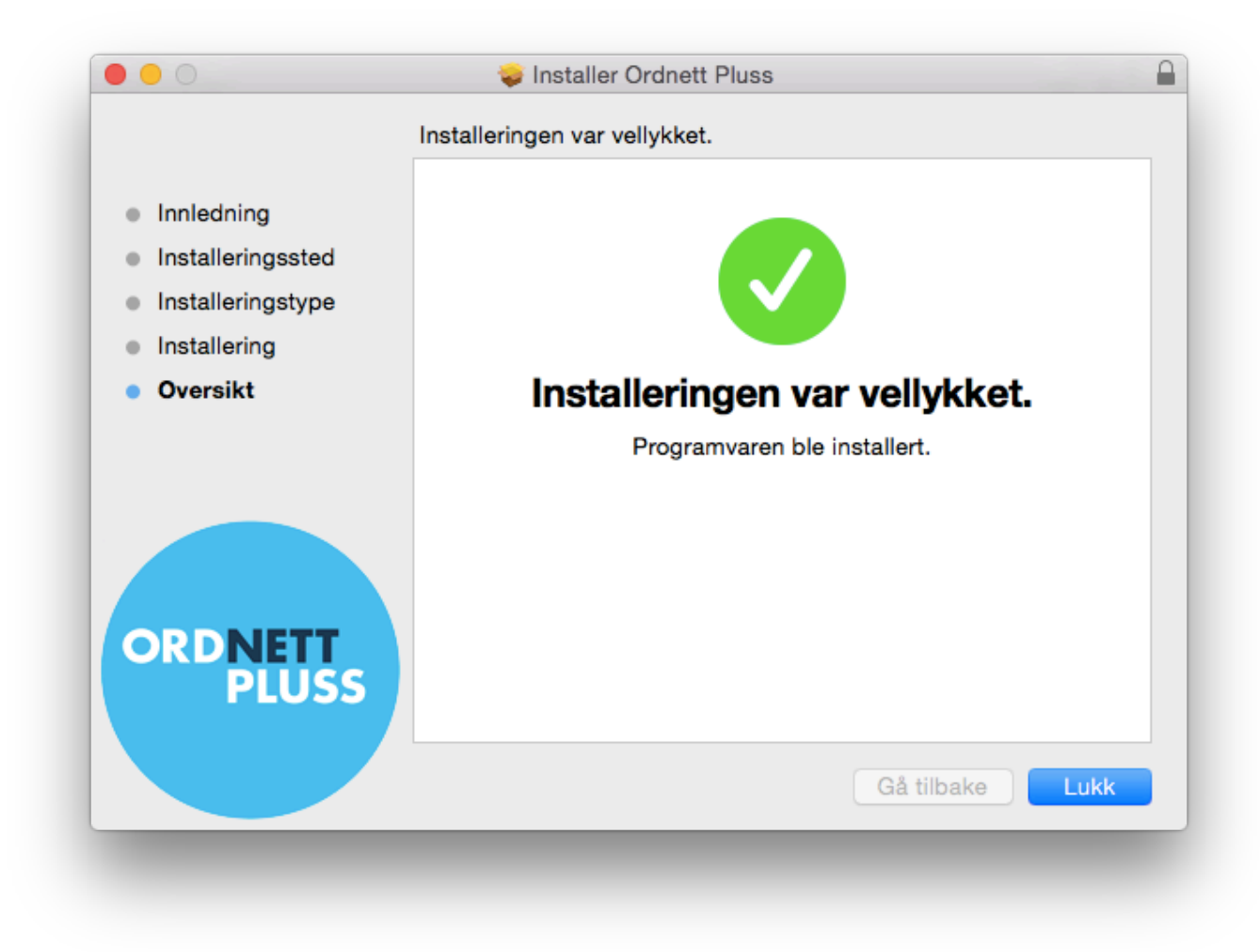

#### <span id="page-9-0"></span>**Datafiler**

Ved første gangs kjøring, vil Ordnett Pluss opprette mappen /ordnettPluss på brukerens hjemmeområde (/Users/brukernavn/ordnettPluss). I denne mappen vil både brukerdata og ordnokdata ligge. Hvis denne mappen allerede finnes ved installasjon av en ny versjon, vil den bli slettet.

#### <span id="page-9-1"></span>**Terminal/Kilent**

Ordnett Pluss kan installeres på en terminal/klientmaskin som bruker løsninger som Microsoft Remote Desktop Service/Terminal Server eller Citrix XenApp, men en vellykket installasjon er avhengig av at løsningsoppsettet og brukerbegrensingene ikke hindrer tilgang til programfiler eller brukerdata.

I utgangspunktet kan man følge trinnene for en vanlig Windows-installasjon.

Under følger noen tips for en vellykket installasjon på en terminal/klient:

<span id="page-9-2"></span>**Programvarekatalog**

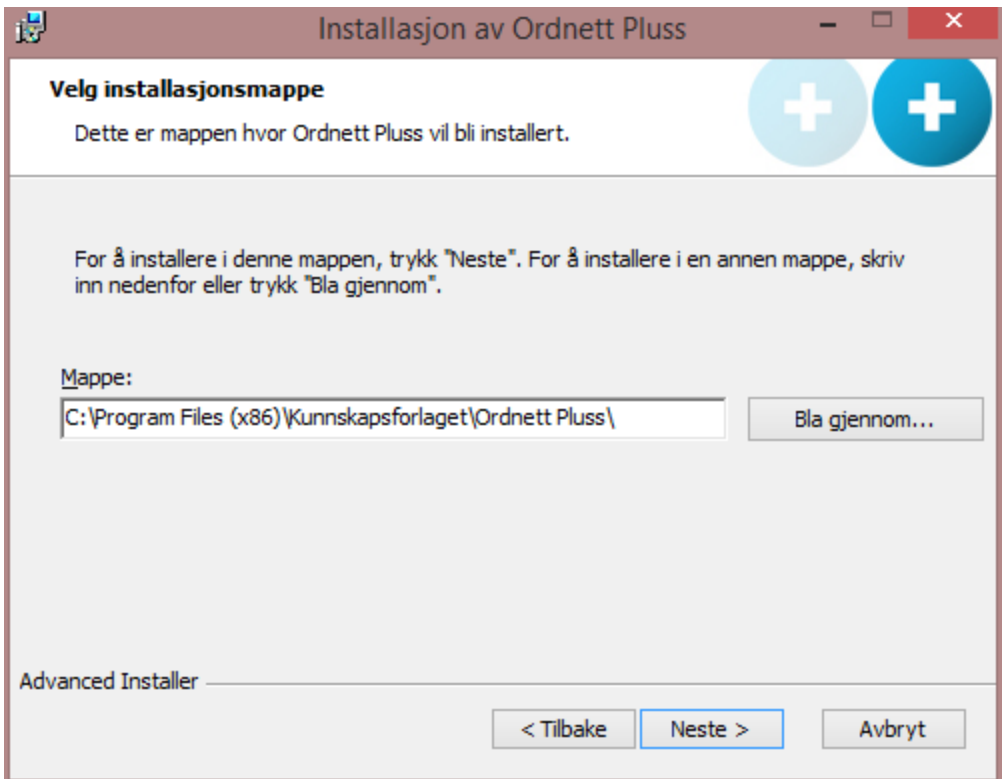

Dersom Ordnett Pluss installeres et annet sted enn i programfilkatalogen, vær oppmerksom på at Ordnett Pluss (altså selve programvaren) ikke må ligge på en nettverksdisk. Programfilmappen kan heller ikke være mappet til en nettverksdisk. Ligger installasjonen på en nettverksdisk, kan Windows få problemer med å laste biblioteksfilene som trengs av programmet.

Dersom Ordnett Pluss etter installasjon sier at den ikke finner et bibliotek (en dll-fil, f.eks. for swt) på en nettverksdisk, så se hva som ligger i miljøvariabelen PATH. Advanced installer legger inn Ordnett Pluss sin lib-katalog i PATH for å kunne finne igjen bibliotekene. Dersom Ordnett Pluss tidligere har blitt installert på en nettverksdisk, kan den gamle verdien fortsatt ligge igjen i PATH, foran den nye verdien, og dermed bli forsøkt lastet først. Er dette tilfelle, så fjern den gamle PATH-verdien.

<span id="page-10-0"></span>**Plassering av brukerinformasjon og ordbokinnhold**

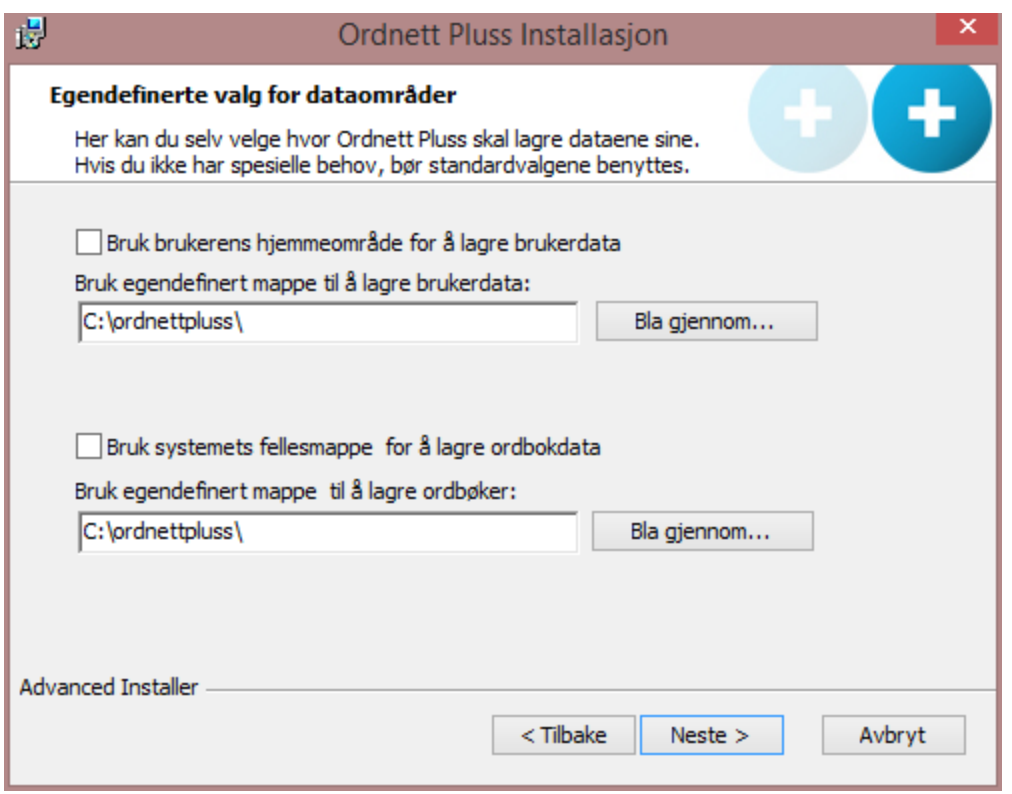

I en Citrix-installasjon må ikke standardverdiene på brukerdata brukes, men man må krysse av for at brukerdata skal lagres på brukerens hjemmeområde, og ordbokdata skal lagres i systemets fellesmappe.

Velges allikevel c:\ordnettpluss for brukerdata, kan det skape problemer når flere instanser av programvaren forsøker å gjøre endringer på samme data samtidig. Hver bruker må ha sin unike datakatalog.

Ordbokdata kan (i motsetning til brukerdata) i utgangspunktet deles av brukerne, men det anbefales ikke. Man kan spare mye plass på systemet ved å dele denne katalogen, men det kan føre til ustabilitet i programvaren.

Alle kataloger som programmet bruker under kjøring må det være skrive-tilgang for. Dette gjelder katalog for ordbøker, katalog for brukerinformasjon, og katalog for logger.

# <span id="page-11-0"></span>Oppgradering

#### <span id="page-11-1"></span>**Windows**

Ordnett Pluss for Windows blir ikke automatisk oppdatert til nyere versjoner når disse er tilgjengelige. For å oppdatere Ordnett Pluss til en nyere versjon, kjør installasjonsfilen som ved en ny installasjon og følg instruksjonene som vanlig. Den nye versjonen av Ordnett Pluss vil da erstatte den gamle.

Ved en oppdatering vil ordbokdataene bli overskrevet. Har du lagret egendefinerte ord, må disse eksporteres før oppdateringen, for å kunne importeres igjen etter oppdateringen.

Skal du oppdatere en Ordnett Pluss-pakke som inneholder ordbokdata, anbefaler vi at du sletter den gamle installasjonen og installerer den nye versjonen som en ny installasjon.

#### <span id="page-11-2"></span>**macOS**

Ordnett Pluss for macOS blir ikke automatisk oppdatert til nyere versjoner når disse er tilgjengelige. For å oppgradere Ordnett Pluss til en nyere versjon, installer Ordnett Pluss på vanlig måte.

Merk at mappen /ordnettPluss som inneholder bruker- og ordbokdata vil bli slettet ved en oppgradering. Har du egne ordlister lagret i denne mappen, må de eksporteres før oppdatering.

## <span id="page-11-4"></span><span id="page-11-3"></span>Avinstallasjon

#### **Windows**

Ordnett Pluss kan avinstalleres fra Windows avinstalleringspanel på Kontrollpanel -> Programmer og funksjoner. Finn Ordnett Pluss i listen og trykk **Avinstaller**. Dette fjerner både mappene der programmet er installert, og bruker- og ordbokdatamappene som ble angitt ved installasjon.

Har man ved installasjon valgt at Windows skal plassere bruker- og ordboksdatamapper, må disse mappene fjernes manuelt. Man kan før avinstallering se plasseringen av disse mappene ved å velge Innstillinger -> Informasjon, og finne verdiene under Katalog for ordbøker og Katalog for brukerinformasjon. Ordbøkene blir typisk lagt i C:\ProgramData\OrdnettPluss, og brukerdata i en mappe med navn ordnettPluss på brukerens hjemmeområde.

#### <span id="page-12-0"></span>**macOS**

Ordnett Pluss kan avinstalleres fra macOS ved å dra Ordnett Pluss-ikonet fra Programmer-mappen, til søppelkurven.

For å fjerne bruker- og ordbokdata, må mappen /Users/brukernavn/ordnettPluss fjernes manuelt

### <span id="page-12-1"></span>Reinstallasjon

#### <span id="page-12-2"></span>**Windows**

Fjern programmet ved å kjøre Windows programbehandler, og fjern eventuelle datamapper (se [Avinstallasjon under Windows\)](https://kunnskapsforlaget.atlassian.net/wiki/pages/resumedraft.action?draftId=3735766#InstallasjonsveiledningforOrdnettPluss-AvinstallasjonWindows).

Installer programmet på nytt fra msi-filen (Windows Installer) (se [Installasjon under Windows](https://kunnskapsforlaget.atlassian.net/wiki/pages/resumedraft.action?draftId=3735766#InstallasjonsveiledningforOrdnettPluss-InstallasjonWindows)).

Programtilleggene må aktiveres på nytt.

#### <span id="page-12-3"></span>**macOS**

Fjern programmet ved å dra det til søppelkurven, og fjern datamappen (se [Avinstallasjon under macOS](https://kunnskapsforlaget.atlassian.net/wiki/pages/resumedraft.action?draftId=3735766#InstallasjonsveiledningforOrdnettPluss-AvinstallasjonOSX)).

Installer programmet på nytt ved å kjøre installasjonsveiviseren (se [Installasjon under macOS](https://kunnskapsforlaget.atlassian.net/wiki/pages/resumedraft.action?draftId=3735766#InstallasjonsveiledningforOrdnettPluss-InstallasjonOSX)).

#### <span id="page-12-4"></span>Innstillingsfiler

Ordnett Pluss bruker noen innstillingsfiler det er mulig å redigere.

#### <span id="page-12-5"></span>**ordnettpluss.properties**

**Windows:** C:\Program Files (x86)\Kunnskapsforlaget\Ordnett Pluss\properties

**macOS:** /Applications/Ordnett Pluss.app/Contents/Resources/Java/

I denne filen kan man endre maksimalt antall treff i trefflisten. Av erfaring er det uproblematisk å øke denne grensen, f.eks. til 700 eller 1000, men det vil kunne gå på bekostning av ytelse.

Ved vanlig bruk er det ikke nødvendig å endre denne. Men kan være nyttig hvis man søker mye med jokertegn eller i fritekst etter vanlig forekommende ord og uttrykk, og i mange språk samtidig.

#### Default:

index.hits.max=500

#### <span id="page-12-6"></span>**ordnett.xml**

**Windows:** C:\ordnettpluss\

**macOS:** /Users/brukernavn/ordnettPluss/data

ordnett.xml er en dynamisk fil der innstillinger som brukeren gjør under Innstillinger/Generelt blir lagret. Filen blir først opprettet når det blir gjort endringer

Det er ikke nødvendig å gjøre endringer i selve filen, med mindre man ønsker å standardisere et oppsett for flere brukere.

Et eksempel på hvordan fila ser ut nå man har gjort endringer:

<?xml version="1.0" encoding="UTF-8"?>

-<java class="java.beans.XMLDecoder" version="1.6.0\_31">-<object class="ordnettpluss.configuration.MyPageSettings">

<void property="**alwaysOnTop**"> <boolean>**false**</boolean> </void>

<void property="**autoComplete**"> <boolean>**false**</boolean> </void>

<void property="autoSearchType"> <int>0</int> </void>

<void property="autoUpdateOnline"> <boolean>true</boolean> </void>

<void property="**defaultMode**"> <int>**1**</int> </void>

<void property="**fontSize**"> <int>**2**</int> </void>

<void property="lexiconSnl"> <boolean>false</boolean> </void>

<void property="lexiconWiki"> <boolean>true</boolean> </void>

<void property="**readFromOffice**"> <boolean>**false**</boolean> </void>

</object> </java>